# Processing Robustly Natural Language

*The Chaos Experience*

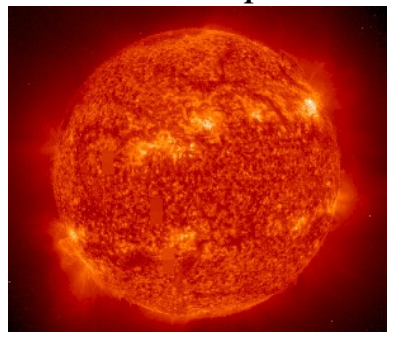

# **User's Survival Guide**

**Roberto Basili Daniele Pighin Fabio Massimo Zanzotto** University of Rome Tor Vergata, Department of Computer Science, Systems and Production, 00133 Roma (Italy), chaos@info.uniroma2.it

# **Contents**

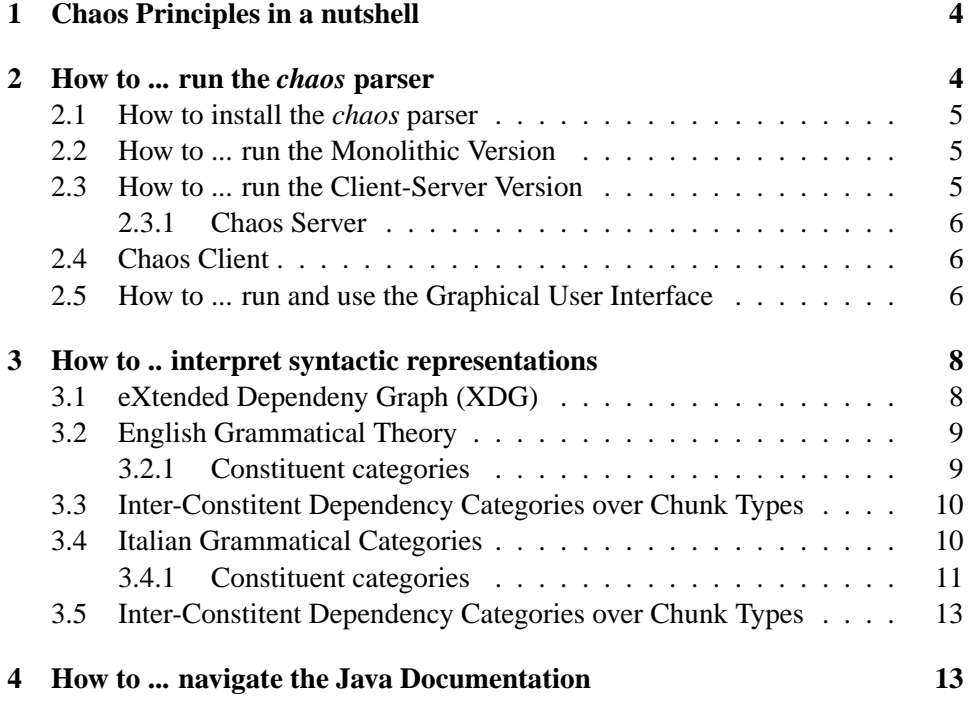

# **Acknowledgments**

This work would not have been possible without many students and researchers that contributed to the development of the different versions of Chaos since 1995 at the AI and NLP laboratory of the DISP (Department of Computer Science, Systems and Production) of the University of Roma, Tor Vergata. Our thanks go to all of them. However, the main acknowledge goes to prof. Maria Teresa Pazienza that encouraged and supported the researches on CHAOS for all these years.

### **1 Chaos Principles in a nutshell**

Chaos is a modular and lexicalized syntactic and semantic parser for Italian and for English. It uses the eXtended Dependency Graph (XDG) as syntactic formalism as it well represents alternative syntatic interpretation. The system is thus defined as a cascade of processing modules  $(P_1, ..., P_n)$ , via composition of processors:

$$
\mathit{Chaos}: \mathcal{X} \mathcal{D} \mathcal{G}_{\Gamma \Delta} \rightarrow \mathcal{X} \mathcal{D} \mathcal{G}_{\Gamma' \Delta'}
$$

with

$$
Chaos(xdg) = P_n \circ P_{n-1} \circ \cdots \circ P_2 \circ P_1(xdg)
$$

The system offers a collection of modules for designing parsing architectures. The pool of modules consists of:

- a tokenizer (TOK), matching words from character streams
- a morphologic analyser (MOA) that attaches (possibly ambiguous) syntactic categories and morphological interpretations to each word and matches named entities existing in catalogues
- a named entities matcher (NER, NES) that recognizes complex named entities according to special purpose grammars
- a rule-based part-of-speech tagger (POS)
- a POS disambiguation module (PMF) that resolves potential conflicts among the results of the POS tagger and the morphologic analyser
- a chunker (CHK)
- a verb argument detector (VSA)
- a shallow syntactic analyser (SSA)

### **2 How to ... run the** *chaos* **parser**

This chapter describes how to install and run the Chaos Parser for the Italian and for the English language. Chaos can be used in three ways: in a monolithic version, in a client-server version, and with the graphical user interface.

#### **2.1 How to install the** *chaos* **parser**

Unzip the choas package, run install and follow the instructions.

#### **2.2 How to ... run the Monolithic Version**

Chaos is a single process that follows this cicle: loading of the knwoledge bases, analysis of input text or texts, and release of the knowledge bases. This command is useful when large collections of documents have to be processed. The commant to access this configuration is: chaosparser.

This message is displayed typing chaosparser  $-[?|help|h]$ :

chaosparser <input> [output] [-l <it|en>] [-k <kbname>] [-m <modules>]

where input (mandatory) can be any of:

```
-if <input file>
```
-it <input text (quoted)>

-id <input directory>

and output (optional) can be etiher

-of <output file> (used with -if or -it) [default chaos.out]

-od <output dir> (used with -id) [default chaos.out.dir]

you can also select the output format (xml, prolog, or serialized object) using

-ot <xml|pl|obj> [default xml]

other options:

-l select input language (italian (it) or english (en)) [default en]

-k select which knowledge base to use [default default]

-p provide the list of processors to be run. The list is a comma separated string with no blanks. Available processors are: INN, TOK, MOA, POS, PMF, TEM, NER, NES, CHK, VSA, SSA

### **2.3 How to ... run the Client-Server Version**

Chaos is two processes, one server (the parser) and one client that loads the files to parse. The cicle to be followed is this: initialize the server (chaosserver on a given port and then run the client (chaosclient) as many times as needed.

#### **2.3.1 Chaos Server**

The server is launched with the command chaosserver.

This message is displayed typing chaosserver  $-[?|help|h]$ :

chaosserver [-1 <it|en>] [-p <portno>] [-b <br/> <br/>backlog>]

default values are:

language [en]

port number [3333]

backlog [5]

#### **2.4 Chaos Client**

The server is launched with the command chaosclient.

This message is displayed typing chaosclient  $-[?|help|h]$ :

chaosclient [options] -t|--text <text to parse>

where options are:

 $[-i]$  --insensitive] ignore input text case (by default it doesn't)

[-h|--host <hostname>] select server host (defaults to 'localhost')

[-p|--port <portno>] select server port number (defaults to '3333')

[-o|--out <filaneme>] file to write output to (defaults to './out.cha')

[-f|--format <xml|pl|obj>] output format (defaults to 'xml')

[-m|--modules <list of modules>] select modules (processors) to be run (defaults to 'INN, TOK, MOA, POS, PMF, TEM, NER, NES, CHK, VSA, SSA')

#### **2.5 How to ... run and use the Graphical User Interface**

The Chaos graphical user interface is based on the client-erver architecture where the GUI mainly plays the roles of client and of server launcher. The main feature of the GUI is the possibility of observing the eXtended Dependendy Graphs, i.e. the grammatical representations of input sentences in texts. These structures are shortly described in Sec. 3.

Run chaosgui to access the Chaos GUI.

The aspect of the Chaos GUI is costantly changing. However, it will always give the possibility of:

• launching a chaos server

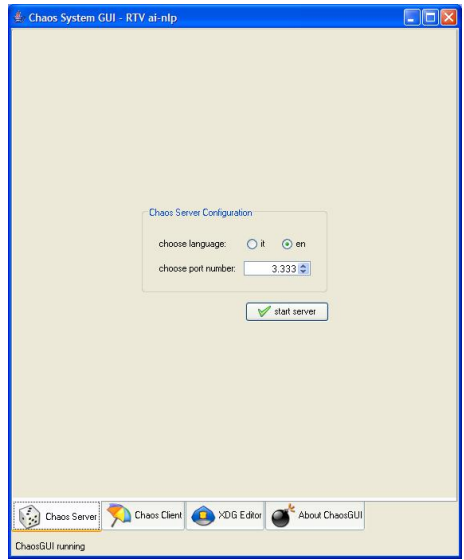

• processing a text, a file, or a file directory

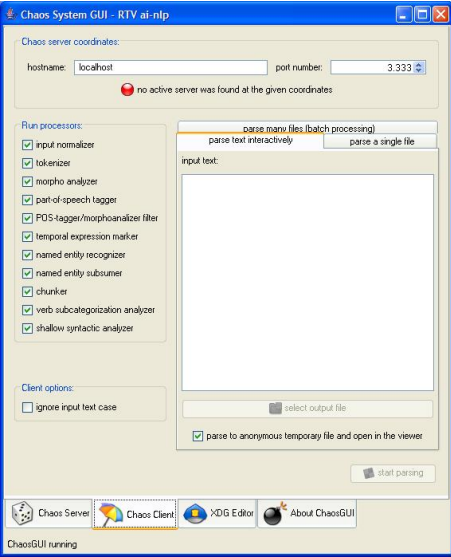

• observing the XDGs of a given file

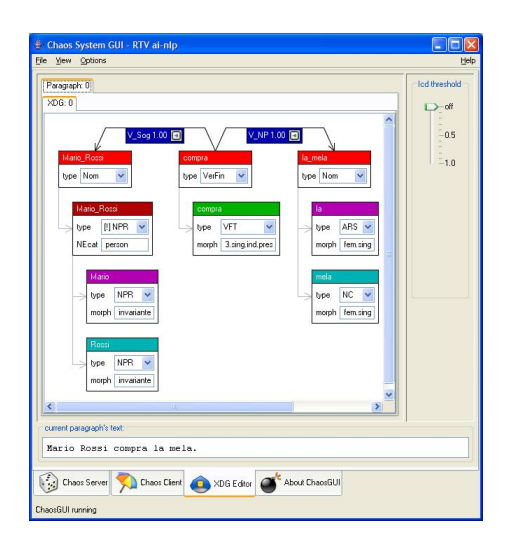

# **3 How to .. interpret syntactic representations**

This chapter describes the formalism to represent the syntactic information for each sentence and the grammatical information that is expected to be extracted for English and for Italian.

### **3.1 eXtended Dependeny Graph (XDG)**

Syntactic interpretations are represented using the eXtended dependency graphs (XDG). This formalism is a mixture of dependencies and constituents. In particular, it is a dependency graph whose nodes C are *constituents* and whose edges ICD are the *grammatical dependencies* among the constituents, i.e.

$$
\mathcal{X} \mathcal{D} \mathcal{G} = (C, ICD)
$$

Each node is a complete tree whose nodes are feature structures. The XDG formalism efficiently models the syntactic ambiguity. In general, alternative interpretations for dependencies are represented by alternative  $d \in ICD$ . A useful property can be imposed on xdgs to select a single (partial) syntactic interpretation. A *planar xdg* is a single (although possibly partial) syntactic reading.

An example of XDG seen with the graphical user interface is given in Fig. 1 An XDG can be accessed in four different ways:

- as a Java object
- as a XML document

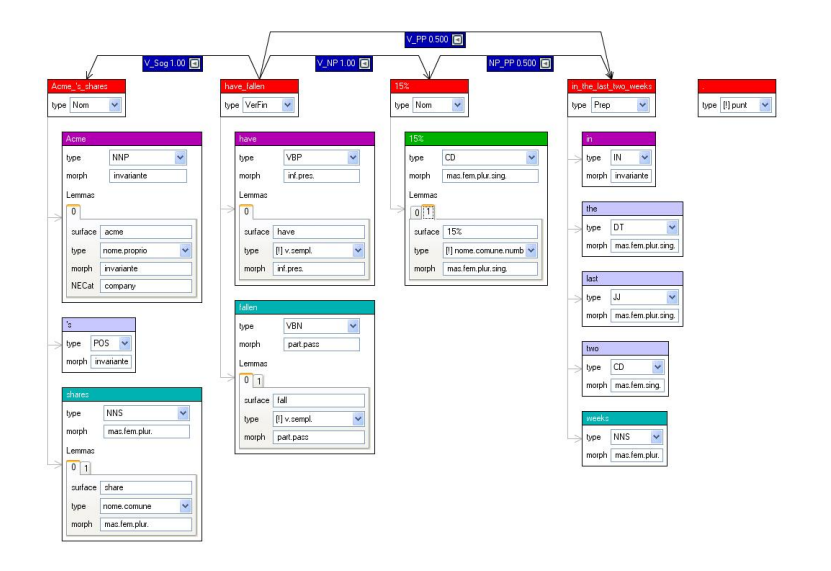

Figure 1: An eXtended Dependency Graph

- as a prolog atom
- using the graphical user interface

### **3.2 English Grammatical Theory**

This section describes the syntactic categories used for the simple constituents, the complex constituents, and the inter-constitutent depencencies for the English syntactic representation.

#### **3.2.1 Constituent categories**

Simple constituent categories follow the definition of the Penn Treebank categories whilst complex constituent categories follow in the table.

#### **Categories for Complex Constituents**

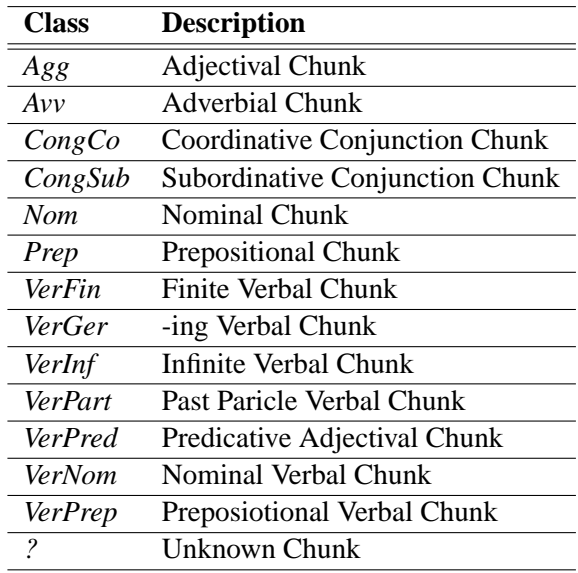

### **3.3 Inter-Constitent Dependency Categories over Chunk Types**

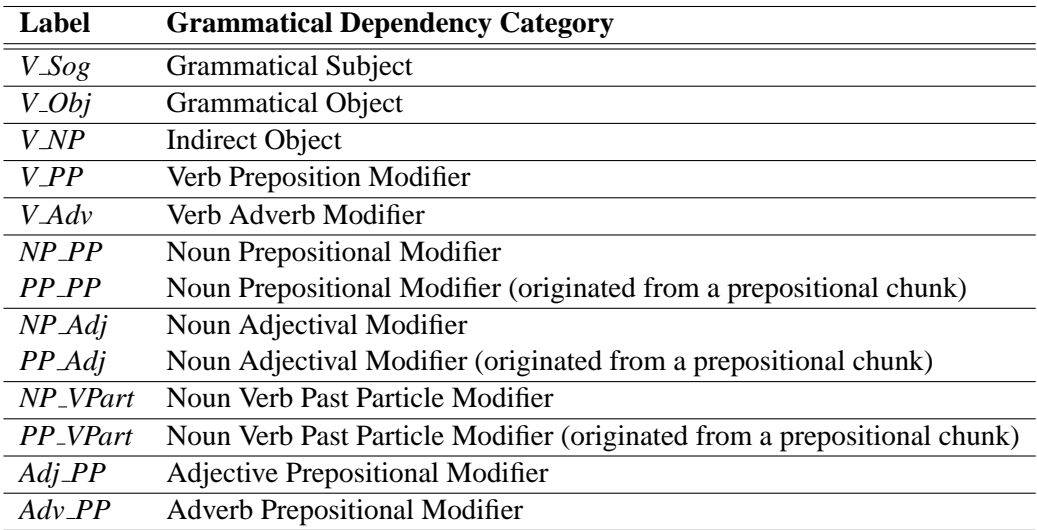

## **3.4 Italian Grammatical Categories**

This section describes the syntactic categories used for the simple constituents, the complex constituents, and the inter-constitutent depencencies for the Italian syntactic representation.

**3.4.1 Constituent categories**

**Categories for Simple Constituents (POS tags)**

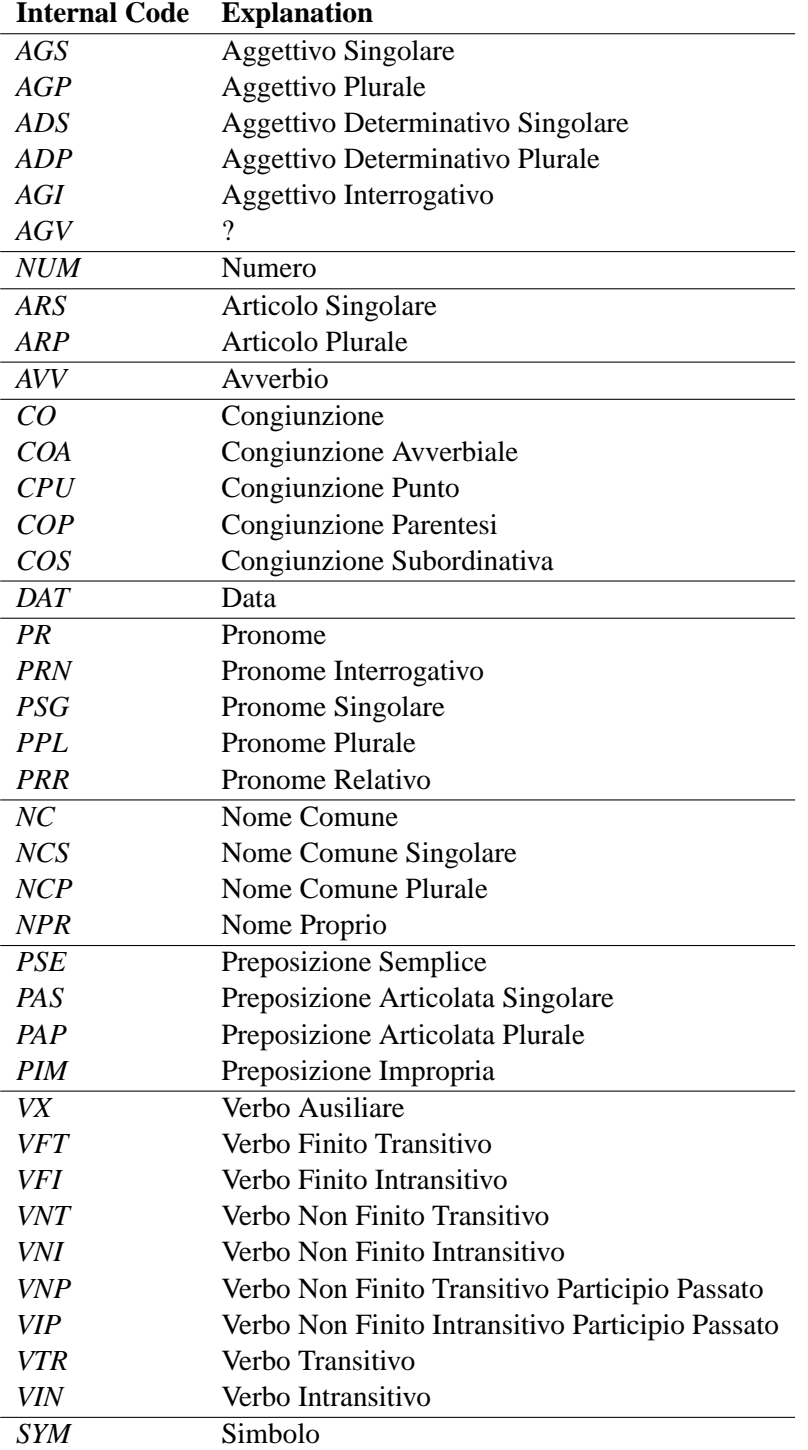

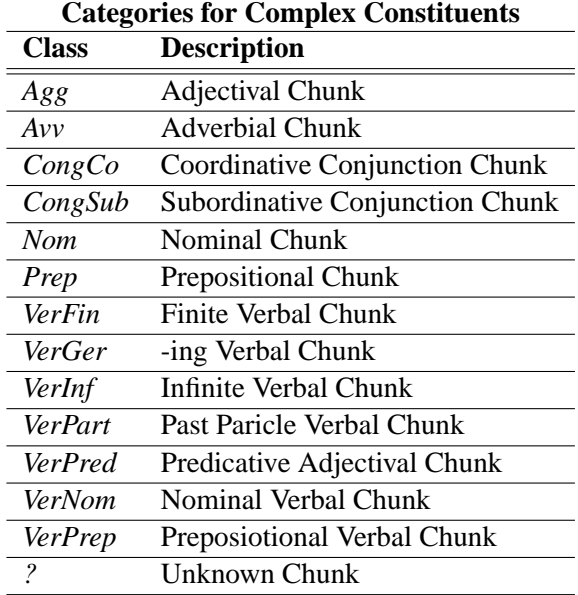

# **3.5 Inter-Constitent Dependency Categories over Chunk Types**

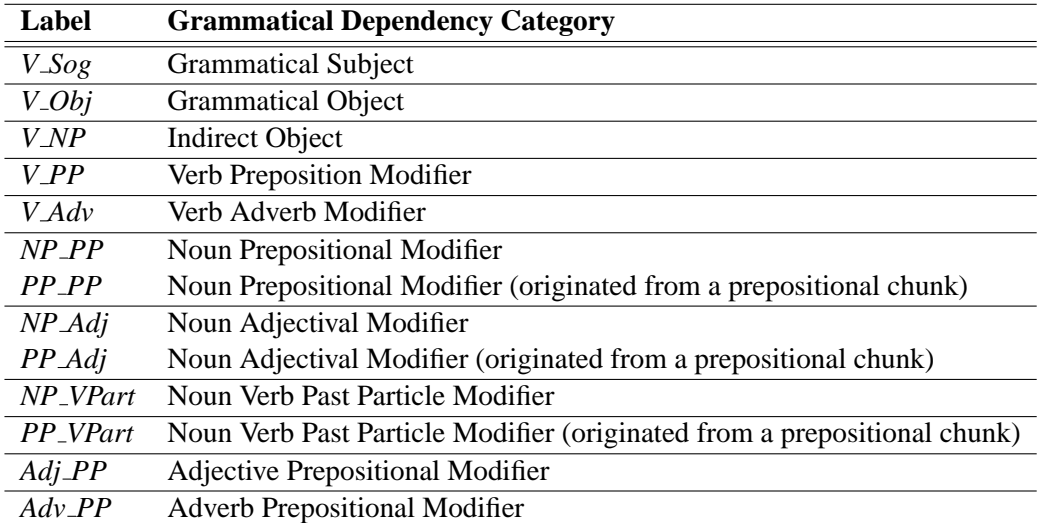

# **4 How to ... navigate the Java Documentation**

If you want to integrate the chaos processor in one of your applications or you want to integrate a new module you cannot avoid to go into the Java Api Documentation that you find enclosed with the system. There are two main packages to know:

- the chaos.XDG package that describes how an eXtended Dependency Graph is implemented
- the chaos.processors packace that describes how processors are organized and implemented

Good luck! For any inconvenient please contact chaos@info.uniroma2.it